## JEDI-Rapids:

### Near-Realtime H(X)

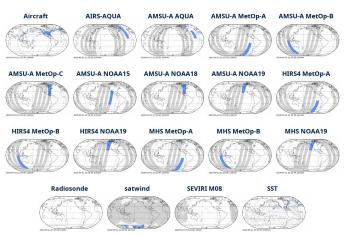

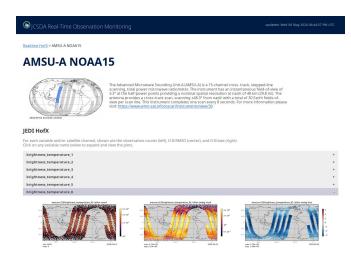

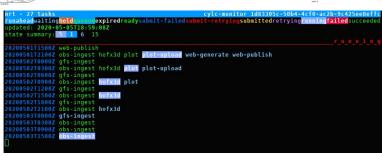

```
cylc-monitor ld83305c-50b4-4cf0-ac2b-9c425ee8effc
beld_memoseexpiredreadysubmit-failedsubmit-retryingsubmittedretrying_unningfailedsucceeded
5-05T18:59:08Z
5 1 6 15

web-publish
obs-ingest hofx3d plot plot-upload web-generate web-publish
gfs-ingest
obs-ingest hofx3d plot plot-upload
gfs-ingest
obs-ingest hofx3d plot
gfs-ingest
obs-ingest hofx3d
gfs-ingest
obs-ingest hofx3d
gfs-ingest
obs-ingest hofx3d
gfs-ingest
obs-ingest hofx3d
gfs-ingest
obs-ingest
obs-ingest
obs-ingest
obs-ingest
```

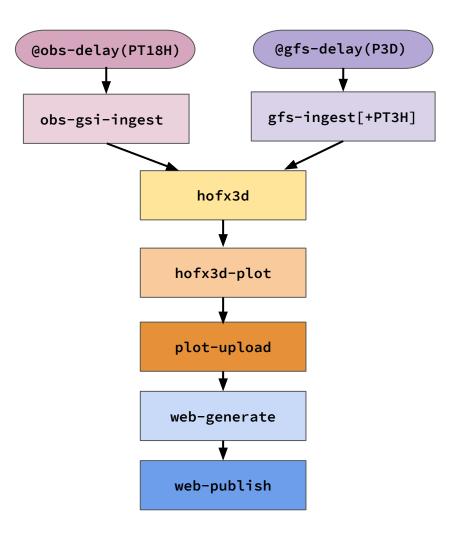

\$ jedi-rapids run gfs-ingest-tar -t 050106

jedi-rapids run hofx3d -t 050103

jedi-rapids run web-nrt -t 050103

script = jedi-rapids run web-nrt --phase publish -t \$CYLC\_TASK\_CYCLE\_POINT

jedi-rapids run obs-gsi-ingest -t 050103

jedi-rapids run plot-upload-s3 -t 050103

```
@gfs-delay(P3D)
                                                 @obs-delay(PT18H)
                                                                            gfs-ingest[+PT3H]
                                                  obs-gsi-ingest
                                                                    hofx3d
 jedi-rapids run obs-gsi-hofx3d-plot -t 050103
                                                                 hofx3d-plot
$ jedi-rapids run web-nrt -t 050103 --phase publish
                                                                  plot-upload
                                                                 web-generate
                                                                 web-publish
```

```
[[obs-ingest]]
   script = $RAPIDS_SUBMIT -T 20 run obs-gsi-ingest --source $INGEST --target $DATA -t $CYLC_TASK_CYCLE_POINT
[[gfs-ingest]]
   script = $RAPIDS_SUBMIT -T 10 run gfs-ingest-tar --source $INGEST --target $DATA -t $CYLC_TASK_CYCLE_POINT
[[hofx3d]]
   inherit = PROCESS
   script = $RAPIDS_SUBMIT -T 30 -N $NODES run hofx3d --target $ANALYSIS -t $CYLC_TASK_CYCLE_POINT
   script = $RAPIDS_SUBMIT -T 20 run obs-gsi-hofx3d-plot --target $ANALYSIS -t $CYLC_TASK_CYCLE_POINT
[[plot-upload]]
    script = $RAPIDS_SUBMIT -T 20 run plot-upload-s3 -t $CYLC_TASK_CYCLE_POINT
[[web-generate]]
    script = Medi-rapids run web-nrt --phase generate -t $CYLC_TASK_CYCLE_POINT
[[web-publish]]
```

#### **JCSDA Real-Time Monitoring**

Model: GFS Resolution: c768
Obs Sources: [GSI] OOPS Products: [hofx3d]

Assimilation Window Width: PT6H Begin: 2020-05-03T15:00:00

```
nrt - 25 tasks
                                                        cylc-monitor 3211a0af-4bac-4810-bcbe-02f8a6b477c2
runaheadwaitingheldqueue
                         expiredreadysubmit-failedsubmit-retryingsubmittedretryingrunningfailedsucceeded
updated: 2020-05-07T12:35:59Z
state summary: 5 1 9
                       10
20200503T1500Z web-publish
20200503T2100Z obs-ingest qfs-ingest hofx3d plot plot-upload web-generate web-publish
20200504T0000Z gfs-ingest
20200504T0300Z obs-ingest hofx3d
20200504T0600Z gfs-ingest
20200504T0900Z obs-ingest hofx3d
20200504T1200Z gfs-ingest
20200504T1500Z obs-ingest hofx3d
20200504T1800Z gfs-ingest
20200504T2100Z obs-ingest
20200505T0000Z qfs-ingest
20200505T0300Z obs-ingest
20200505T0600Z qfs-ingest
20200505T0900Z obs-ingest
20200505T1500Z obs-ingest
20200505T2100Z obs-ingest
```

#### **JCSDA Real-Time Monitoring**

Model: GFS Resolution: c768
Obs Sources: [GSI] OOPS Products: [hofx3d]

Assimilation Window Width: PT6H Begin: 2020-05-03T15:00:00

```
molah@s4-submit ~/.jedi-rapids/log/s4/slurm $ cd ~/.jedi-rapids/log/s4/gfs-ingest-tar/2020 0
2020 0429/ 2020 0430/ 2020 0501/ 2020 0504/ 2020 0505/ 2020 0506/ 2020 0507/
molah@s4-submit ~/.jedi-rapids/log/s4/slurm $ cd ~/.jedi-rapids/log/s4/gfs-ingest-tar/2020 0507/run.20200507
run.20200507 000009/ run.20200507 060009/ run.20200507 120010/ run.20200507 122652/ run.20200507 122842/ run.20200507 1228
45/
molah@s4-submit ~/.jedi-rapids/log/s4/slurm $ ls ~/.jedi-rapids/log/s4/gfs-ingest-tar/2020 0507/run.20200507 000009/
qfs-ingest-tar.s4.20200504 0000Z.log
molah@s4-submit ~/.jedi-rapids/log/s4/slurm $ cat ~/.jedi-rapids/log/s4/gfs-ingest-tar/2020 0507/run.20200507 000009/gfs-i
ngest-tar.s4.20200504 0000Z.log
2020-05-07 00:00:09,537 [INFO]: Run logging started: Level:info Echo:True File:/home/molah/.jedi-rapids/log/s4/gfs-ingest-
tar/2020 0507/run.20200507 000009/gfs-ingest-tar.s4.20200504 0000Z.log
2020-05-07 00:00:09,546 [INFO]: [LMod] Load system environment: intel19-impi
2020-05-07 00:00:09,546 [INFO]: [LMod] Load modules: jedi/intell9-impi
2020-05-07 00:00:10,282 [INFO]: *** Run phase: ingest
2020-05-07 00:00:10,298 [INFO]: GFS Ingest -- Date:2020-05-04 00:00:00 Resolution: c768 Source:['/home/molah/eliu-nrt'] De
st:['/data/users/molah/jcsda/jedirapids/data']
2020-05-07 00:00:10,298 [INFO]: GFS Ingest -- Source Folder:/home/molah/eliu-nrt/2020050400 fcst.tar -> Target Folder:/dat
a/users/molah/jcsda/jedirapids/data/gfs/master/bg/c768/2020 05/20200504 0000Z
2020-05-07 00:00:10,328 [INFO]: Untar: '/home/molah/eliu-nrt/2020050400 fcst.tar' -> '/scratch/users/molah/jedirapids/scra
tch/qfs-ingest-tar/20200504 0000Z/master/2020050400 fcst'
2020-05-07 00:00:10,370 [ERROR]: [JEDIApp] Caught exception: Unable to run:
tar -xivf /home/molah/eliu-nrt/2020050400 fcst.tar --wildcards --no-anchored 20200504.000000* --xform='s#^.+/##x''
2020-05-07 00:00:10,370 [ERROR]: ***RapidsExecutionError***: Unable to run:
tar -xivf /home/molah/eliu-nrt/2020050400 fcst.tar --wildcards --no-anchored 20200504.000000* --xform='s#^.+/##x''
molah@s4-submit ~/.jedi-rapids/log/s4/slurm $ tar -tvf /home/molah/eliu-nrt/2020050400 fcst.tar
drwxr-sr-x Emilv.Liu/stmp 0 2020-05-06 07:01 ./2020050400/
molah@s4-submit ~/.jedi-rapids/log/s4/slurm $
```

```
rw-r--r-- 1 eliu domain users 40004270080 May 4 08:42 2020050200 fcst.tar
rw-r--r-- 1 eliu domain users 1141729280 May 2 09:21 2020050200 obs.tar
rw-r--r-- 1 eliu domain users 40004270080 May 4 08:44 2020050206 fcst.tar
rw-r--r-- 1 eliu domain users 7117209600 May 2 15:24 2020050206 obs.tar
rw-r--r-- 1 eliu domain users 40004270080 May 4 07:18 2020050212 fcst.tar
rw-r--r-- 1 eliu domain users 8020183040 May 2 21:15 2020050212 obs.tar
rw-r--r-- 1 eliu domain users 40004270080 May 4 07:25 2020050218 fcst.tar
rw-r--r-- 1 eliu domain users 10780590080 May 3 03:18 2020050218 obs.tar
rw-r--r-- 1 eliu domain users 40004270080 May 5 07:17 2020050300 fcst.tar
rw-r--r-- 1 eliu domain users 10247546880 May 3 10:09 2020050300 obs.tar
rw-r--r-- 1 eliu domain users 40004270080 May 5 07:18 2020050306 fcst.tar
rw-r--r-- 1 eliu domain users 7153756160 May 3 15:13 2020050306 obs.tar
rw-r--r-- 1 eliu domain users 40004270080 May 5 07:53 2020050312 fcst.tar
rw-r--r-- 1 eliu domain users 7450859520 May 3 21:13 2020050312 obs.tar
rw-r--r-- 1 eliu domain users 40004270080 May 5 07:35 2020050318 fcst.tar
rw-r--r-- 1 eliu domain users 11408373760 May 4 03:14 2020050318 obs.tar
rw-r--r-- 1 eliu domain users 10240 May 6 14:35
rw-r--r-- 1 eliu domain users 10057461760 May 4 09:33 2020050400 obs.tar
rw-r--r-- 1 eliu domain users 10240 May 6 14:35 2020050406 fcst.tar
rw-r--r-- 1 eliu domain users 6951290880 May 4 15:18 2020050406 obs.tar
rw-r--r-- 1 eliu domain users 10240 May 6 14:35 2020050412 fcst.ta
rw-r--r-- 1 eliu domain users 7671306240 May 4 21:17 2020050412 obs.tar
rw-r--r-- 1 eliu domain users 10240 May 6 14:35 2020050418 fcst.tar
rw-r--r-- 1 eliu domain users 11659479040 May 5 03:50 2020050418 obs.tar
rw-r--r-- 1 eliu domain users 10240 May 7 07:01 2020050500 fcst.tar
rw-r--r-- 1 eliu domain users 10129162240 May 5 09:13 2020050500 obs.tar.
rw-r--r-- 1 eliu domain users 10240 May 7 07:01 2020050506 fcst.tar
rw-r--r-- 1 eliu domain users 7046082560 May 6 15:30 2020050506 obs.tar
rw-r--r-- 1 eliu domain users 10240 May 7 07:01 2020050512 fcst.tar
rw-r--r-- 1 eliu domain users 8011079680 May 6 16:21 2020050512 obs.tar
rw-r--r-- 1 eliu domain users 10240 May 7 07:01 2020050518 fcst.ta
rw-r--r-- 1 eliu domain users 12116869120 May 6 16:10 2020050518 obs.tar
rw-r--r-- 1 eliu domain users 10316277760 May 6 15:18 2020050600 obs.tar
rw-r--r-- 1 eliu domain users 7148789760 May 6 15:39 2020050606 obs.tar
rw-r--r-- 1 eliu domain users 7920629760 May 6 21:13 2020050612 obs.tar
rw-r--r-- 1 eliu domain users 11211233280 May 7 03:13 2020050618 obs.tar
rw-r--r-- 1 eliu domain users 9778636800 May 7 09:13 2020050700 obs.tar
drwxrwxr-x 2 eliu domain users
                                   51712 May 7 08:30 gps bufr/
nolah@s4-submit ~/.jedi-rapids/log/s4/slurm $
```

#### JCSDA Real-Time Monitoring

Model: GFS Resolution: c768
Obs Sources: [GSI] OOPS Products: [hofx3d]

Assimilation Window Width: PT6H Begin: 2020-05-03T15:00:00

#### JEDI-Rapids github repo

Release v0.1 (beta)

III README.rst

#### JEDI-Rapids: JEDI Data Assimilation Workflow Applications

JEDI-Rapids is the command line interface to the JEDI Data Assimilation project. The JEDI-Rapids system provides a collection of JEDI-Apps that drive key processes in the data assimilation workflows. Apps are composeable, configurable and can be run individually or as part of a managed workflow run by a workflow engine like Cylc or ecFlow.

The structure of the JEDI-Rapids system mirrors that of the OOPS in that the JEDI-Rapids apps are generic with respect to model and observation type.

There are also apps to manage, list, and transfer data products such as model backgrounds and observations. Together the with with the core JEDI DA applications, the JEDI-Rapids Apps make it easy to distribute data products from remote decentralized data repositories and build complex, cycling workflows of interacting DA applications.

#### **Getting Started**

#### System Requirements

JEDI-Rapids itself is light wight and low-overhead and can run on any Linux or OSX system with Python 3.6 or newer. The JEDI-Rapids system is designed primarily for use in HPC, Cloud, Linux Cluster, or Workstation environments with sufficient resources for large multi-node MPI/OpenMP jobs. However, any system capable of building the fv3-bundle set of JEDI packages and running the included CTests, is capable of installing JEDI-Rapids and running apps. For details on JEDI environment setup and prerequisites see the JEDI Building Testing and Running documentation.

#### Supported systems:

- \$4 Univ. of Wisconsin-Madison (SSEC)
  - S4 JEDI Modules documentation
- Discover NASA
  - o Discover |EDI Modules documentation
- Cheyenne NCAR
  - o Cheyenne JEDI Modules documentation
- AWS EC2

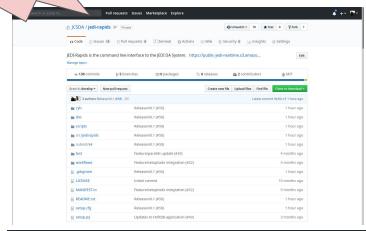

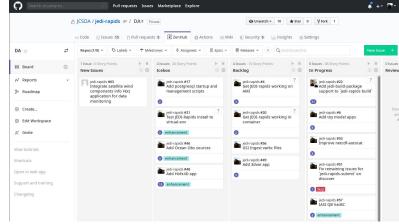

#### JEDI-Rapids: Live Tutorials

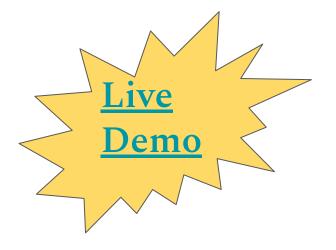

#### Tutorial: HofX3D Low-res Quick Start Guide

This tutorial shows how to get a JEDI system up and running quickly using low-resolution GFS background data and smaller observation files. This tutorial can be run on smaller machine or a laptop with limited resources.

```
njo@wwwyzzerdd ~ $ jedi-rapids sync gfs -t 050206 -r 48 --source s4
020-05-06 23:31:37,697 [INFO]: GFS Sync -- Source: s4:/data/users/molah/jedirapids/data
020-05-06 23:31:37,697 [INFO]: GFS Sync -- Target: [/nfs/olah/home/mjo/scratch2/jedirapids/data', '/nfs/olah/home/mjo/scratch0/
jedirapids/data', '/nfs/olah/home/mjo/glacier0/jedirapids/data']
  20-05-06 23:31:37,699 [INFO]: GFS Sync -- Time:20200502_0600Z Resolution:c48 SourceBranch:master TargetBranch:master
  20-05-06 23:31:37,699 [INFO]: GFS Sync -- Source Folder:gfs/master/bg/c48/2020 05/20200502 0600Z Target Folder:gfs/master/bg/c4
  20-05-06 23:31:38,206 [INFO]: GFS Sync -- s4:/data/users/molah/jcsda/jedirapids/data/gfs/master/bg/c48/2020_05/20200502_0600Z
 ['/nfs/olah/home/mjo/scratch2/jedirapids/data/gfs/master/bg/c48/2020_05/20200502_0600Z']
eceiving incremental file list
0200502.060000.coupler.res
0200502.060000.fv_core.res.tile1.nc
20200502.060000.fv_core.res.tile2.nc
```

#### Prerequisites

This tutorial assumes you have passed the Build Tutorial and have a working JEDI prefix install to run with.

Check your prefix install name and info with:

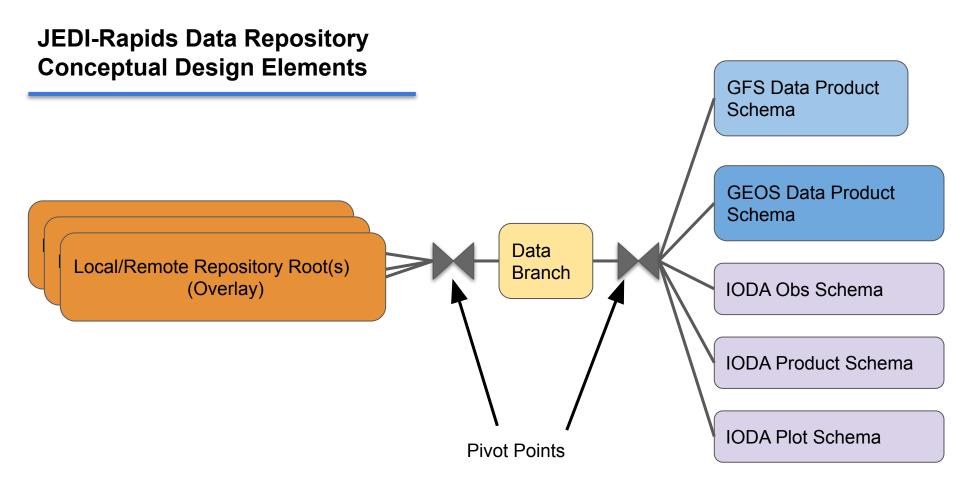

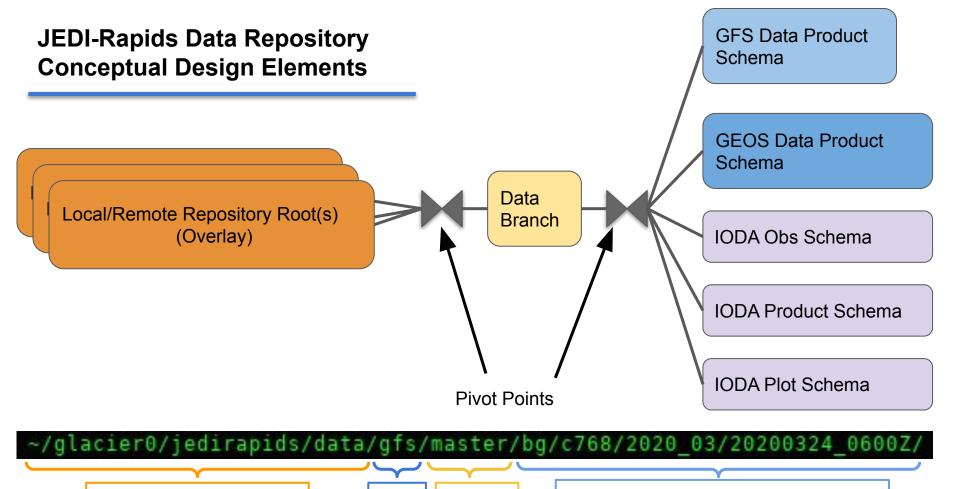

Repository Location: {data.glacier}

Cat.: gfs

Branch:

GFS storage schema:

Type:bg Res:768 date:2020-03-24 0600Z

# JEDI-Rapids Data Repository Repository Selection

Local/Remote Repository Root(s) (Overlay) Commands use --source and --target arguments that can take variables referring to system-specific repoitory paths as configured in user's system.yaml. Some operations can refer to remote system repository config variables also.

- Local repository -> Local repository transfer
- jedi-rapids sync gfs -t 040106 --source {data.user} --target {data.glacier}
  - Remote repository -> Local repository transfer

```
$ jedi-rapids sync gfs -t 040106 --source s4:{data}_--target {data.glacier}
```

- Repository can be a filesystem path or a structured list of named repositories
- \$ jedi-rapids sync gfs -t 040106 --source /my/special/datarepo --target {data}

system.yaml - Defines default repository categories and priority-ordered list of repositories filesystem locations

```
path:
    data:
        user: /nfs/olah/home/mjo/scratch2/jedirapids/data
        scratch0: /nfs/olah/home/mjo/scratch0/jedirapids/data
        glacier: /nfs/olah/home/mjo/glacier0/jedirapids/data
        analysis:
        user: /nfs/olah/home/mjo/scratch2/jedirapids/analysis
        qlacier: /nfs/olah/home/mjo/glacier0/jedirapids/analysis
```

- Default to system configured paths
  - Target defaults to first item in list
  - Source repositories form an overlay structure. First repo containing data will be used.

```
$ jedi-rapids sync gfs -t 040106 --source s4
```

### JEDI-Rapids Data Repository Data Branches

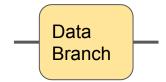

- Data branches can be any pathlike name:
  - e.g., develop, feature/gfs-forecast, test/issue753, gfs/reanalysis/2020040100/PT6Z
- Each data class (gfs, ioda, etc.) has its own branch namespace
- Each data class can define its own naming/usage schema
- All relevant JEDI-Rapids commands have a --branch argument sometimes several:

jedi-rapids run hofx3d -t 040601 --model gfs --model-branch develop --obs gsi --obs-branch test-converters --target-branch for\_emily/try

- Default branch name is normally master (configurable per data schema)
- Branches are at the top of each repo directory tree (easy to remove or copy or zip, etc.)
- Branches are conceptually combined over a repository list by overlay semantics.
- Concept is distributed and decentralized inspired by git branches

## JEDI-Rapids Data Repository Class-based storage schema

- "Data Classes" will define their own data naming schema
- IODA\_DB defines window and obs naming schema
- IODA\_DB also defines (obs-related) product naming schema
- Models each define their own list of data products and naming schema
- Folder and file schema are defined in YAML files.

- Format folders and filenames from metadata
- Enumerate a folder for data products return Pandas DataFrame DB
- Validate the contents of a data product
- Enumerate all data products in a repository (with constraints)
- Combine (fold) data product DataFrames across a multiple repositories

rapids.model.gfs.
 GFSModel()

GFS Data Product Schema **bg**: warm restart **cs**: cold start

fcsd: forecast data geo: static geometry ens: ensemble bg

**GFS Data Products** 

rapids.model.geos.
 GEOSModel()

GEOS Data Product Schema

**IODA Obs Schema** 

rapids.ioda. | IODA Product Schema

**IODA Plot Schema** 

Each Data Class provides methods to

## JEDI-Rapids Data Repository Class-based storage schema

rapids.ioda. IODA DB() **IODA Obs Schema** 

**IODA Product Schema** 

**IODA Plot Schema** 

#### jedirapids/conf/ioda.yaml

```
ioda:
    obsdb:
    folder: "obs/{obs_source}/{branch}/ioda/{window_width}/{window_begin_date_month}/{window_begin_date_hour}"
    file: "ioda_{obs_source}_{instrument_platform}_{window_width}_{window_begin_date_hour}_{extension}"

prod: #00PS IODA Data Product types (Model-independent data
    hofx3d:
    path: {{data.analysis}}
    folder: "ioda/{branch}/{model}/{model_resolution}/{obs_source}/{product}/{window_width}/{window_begin_date_month}/{window_begin_date_hour}/"
    file: "{product}_{model}_{model_resolution}_{obs_source}_{instrument_platform_operator}_{window_width}_{obs_source}_{instrument_platform_operator}_{obs_source}_{obs_source}_{obs_sou
```

## JEDI-Rapids Data Repository Class-based storage schema

```
prod: #Model-dependent data input and/or output products
 bg: # Background aka warm-restarts
    folder: "{{model.name}}/{branch}/bg/{resolution}/{date_month}/{date_hour}"
    files: &bq_files
     coupler: "{datetime}.coupler.res"
      tiles:
                  "{datetime}.fv_core.res.tile{tile_num:d}.nc"
       sfc_wnd: "{datetime}.fv_srf_wnd.res.tile{tile_num:d}.nc"
       tracer: "{datetime}.fv_tracer.res.tile{tile_num:d}.nc"
       phy_data: "{datetime}.phy_data.tile{tile_num:d}.nc"
       sfc_data: "{datetime}.sfc_data.tile{tile_num:d}.nc"
      optional_tiles: #These tiles are not produced upon regrid
      phy_data
    folder: "{{model.name}}/{branch}/ens/{resolution}/{date_month}/{date_hour}/"
    mem_subfolder: "mem.{memid}"
    files:
      <<: *bg_files #Use bg.files as file description for ens mems
  cs: #Forecast cold start
    folder: "{{model.name}}/{branch}/cs/{resolution}/{date_month}/{date_hour}"
    files:
     gfs_ctrl: "gfs_ctrl.nc"
      tiles
       gfs_data: "gfs_data.tile{tile_num:d}.nc"
       sfc_data: "sfc_data.tile{tile_num:d}.nc"
  geo: #Fixed geometry files
    folder: "{{model.name}}/{branch}/geo/{resolution}"
    files:
     grid_spec: "grid_spec.nc"
      tiles:
       grid: "{res}_grid.tile{tile_num:d}.nc"
        oro data: "oro data.tile1.nc"
  fcstd: #Long-term/fixed forecast data
    folder: "{{model.name}}/{branch}/fcstd/{date}"
    contents: "{{model.name}}_fcstd_{date}.CONTENTS.yaml"
```

GFS Data Product Schema

GFS Data Products

bg: warm restartcs: cold startfcsd: forecast data

geo: static geometry

ens: ensemble bg

## JEDI-Rapids Data Repository jedi-rapids list

jedi-rapids list: A general purpose command for convenient command-line information display.

 Options for listing data products as well as other conceptual items (prefix, apps, etc.)

## JEDI-Rapids Data Repository jedi-rapids list gfs

```
mjo@wwwyzzerdd - $ jedi-rapids list qfs --help
Usage: jedi-rapids list qfs [OPTIONS] [[bq|ens|cs|qeo|fcstd]]
  List GFS Data products.
Options:
                                 Data branch name. [default: master]
  -b, --branch <branch>
  -t, --time <daterange>
                                 Year (e.g., 2020), Month (e.g., 08, 201908),
                                 date (e.g., 0901, 20190901), or date range
                                 <start>:<end> [Multiple=true]
                                 List selected resolution. [Multiple=True]
  -r. --resolution <resolution>
                                 Source location: '/path/to/src' OR templated:
  --source <path>
                                 '{{path var}}' [default: {{data}}]
  --help
                                 Show this message and exit.
```

jedi-rapids list gfs: Provided by GFS to list gfs-specific data products with GFS-defined format, arguments and options.

Uses a concept of "type" to allow for different categories of data products (with different naming schemas)

## JEDI-Rapids Data Repository jedi-rapids list gfs

```
mjo@wwwyzzerdd ~/work/qithub/jedi-rapids $ jedi-rapids list qfs -t 0324:0326
[[ Begin: 2020-03-24 00:00:00 --- End: 2020-03-26 00:00:00 ]]
2020-03-24: 12:[00,
             48: [00, 06, 12, 18]
             96: [00, 06, 12, 18]
            192: [00, 06, 12, 18]
            384: [00, 06, 12, 18]
            768: [00. 06. 12. 18]
2020-03-25:
            24: [00. 06. 12. 18]
             48: [00, 06, 12, 18]
             96: [00, 06, 12, 18]
            192: [00, 06, 12, 18]
            384: [00. 06. 12. 18]
            768: [00. 06. 12. 18]
2020-03-26: 24: [00, 06, 12, 18]
             48: [00, 06, 12, 18]
             96: [00, 06, 12, 18]
            192:[00, 06, 12,
            384: [00, 06, 12, 18]
            768: [00, 06, 12, 18]
[[ Data Path index ]]
[0]: path.data.user='/nfs/olah/home/mjo/scratch2/jedirapids/data'
[1]: path.data.scratch0='/nfs/olah/home/mjo/scratch0/jedirapids/data'
[2]: path.data.glacier='/nfs/olah/home/mjo/glacier0/jedirapids/data'
```

jedi-rapids list gfs: Provided by GFS to list gfs-specific data products with GFS-defined format, arguments and options.

Uses a concept of "type" to allow for different categories of data products (with different naming schemas)

### JEDI-Rapids Data Repository jedi-rapids list obs

```
mjo@wwwyzzerdd - $ jedi-rapids list obs --help
Usage: jedi-rapids list obs [OPTIONS] [[godae|gsi|cosmic]]
  List IODA Observations
Options:
                             Data branch name. [default: master]
  -b, --branch <branch>
  -t, --time <daterange>
                             Year (e.g., 2020), Month (e.g., 08, 201908), date
                             (e.g., 0901, 20190901), or date range
                             <start>:<end> [Multiple=true]
  -d, --duration <duration>
                            Window width (duration) [default: PT6H]
  --instrument <instrument>
                            Instrument name
  --platform <platform>
                             Platform name
  --filetype [netcdf|odb]
                             IODA file type. [default: netcdf, odb]
  --source <path>
                             Source location: '/path/to/src' OR templated:
                             '{{path var}}' [default: {{data}}]
  --help
                             Show this message and exit.
```

jedi-rapids list obs: Provided by IODA\_DB to list observations from a "obs source"

- Defines concepts:
  - obs source
  - > instrument
  - platform
- All data from same obs\_source and time window is in same directory (easy to symlink for runs)
- Individual obs can be found independently in different repositories in the overlay

## JEDI-Rapids Data Repository jedi-rapids list obs

jedi-rapids list obs:
Provided by IODA\_DB to list
observations from a "obs source"

- Defines concepts:
  - obs\_source
  - > instrument
  - > platform
- All data from same obs\_source and time window is in same directory (easy to symlink for runs)
- Individual obs can be found independently in different repositories in the overlay

```
olah@s4-submit ~ $ jedi-rapids list obs gsi -t 0324:040
========= List Obs: qsi Branch: master ==============
[[ Begin: 2020-03-24 00:00:00 --- End: 2020-04-01 00:00:00 ]]
[[ Data Path index ]]
[0]: path.data.user='/data/users/molah/jedirapids/data'
   path.data.jcsda='/data/users/molah/jcsda/jedirapids/data
```

## JEDI-Rapids Data Repository jedi-rapids list prod

```
mjo@wwwyzzerdd ~ $ jedi-rapids list prod --help
Usage: jedi-rapids list prod [OPTIONS] [[hofx3d]]
 List IODA Data Products
Options:
  -m, --model [gfs|195]
                                Model [default: qfs]
  -r, --resolution <resolution> List selected resolution. [Default=full-res]
  -o, --obs [godae|gsi|cosmic]
                                Observation: source or source.instrument or
                                 source.instrument.platform or
                                 source.instrument.operator [default: godae,
                                qsi, cosmic]
  -b, --branch <branch>
                                 Data branch name. [default: master]
  -t, --time <daterange>
                                 Year (e.g., 2020), Month (e.g., 08, 201908),
                                 date (e.g., 0901, 20190901), or date range
                                 <start>:<end> [Multiple=true]
  -d, --duration <duration>
                                 Window width (duration) [default: PT6H]
  --instrument <insturment>
                                 Filter only selected instrument(s) by name.
  --platform <platform>
                                 Filter only selected platform(s) by name.
                                 IODA file type. [default: netcdf, odb]
  --filetype [netcdf|odb]
  --source <path>
                                 Source location: '/path/to/src' OR templated:
                                 '{{path var}}' [default: {{analysis}}]
  --help
                                 Show this message and exit.
```

jedi-rapids list prod: Provided by IODA\_DB to list observation products of JEDI runs

- Indexed on obs and model metadata
- Model-specific data products (e.g. initial conditions) are controlled by the model class. [These are obs-centric products.]

# JEDI-Rapids Data Repository jedi-rapids list prod

jedi-rapids list prod: Provided by IODA\_DB to list observation products of JEDI runs

- Indexed on obs and model metadata
- Model-specific data products (e.g. initial conditions) are controlled by the model class. [These are obs-centric products.]

```
nolah@s4-submit ~ $ jedi-rapids list prod hofx3d -t 0324:0401
 ====== List Prod:hofx3d Model:GFS Res:c768 Branch: master ======
[[ Begin: 2020-03-24 00:00:00 --- End: 2020-04-01 00:00:00 ]]
 2020-04-01 [03Z]
[[ Data Path index ]]
   : path.analysis.user='/data/users/molah/jedirapids/analysis'
    : path.analysis.jcsda='/data/users/molah/jcsda/jedirapids/analysis'
```

## JEDI-Rapids Data Repository jedi-rapids sync

```
molah@s4-submit ~ $ jedi-rapids sync --help
Usage: jedi-rapids sync [OPTIONS] COMMAND [ARGS]...

Sync data: backgrounds, obs, etc.

Options:
    --help Show this message and exit.

Commands:
    gfs Sync GFS data (backgrounds/coldstart/fcstdata)
    obs Sync Observations.
    prod Analysis IODA product sync.
```

jedi-rapids sync: A rsync-based tool to synchronize data products between local/remote repositories and branches.

## JEDI-Rapids Data Repository jedi-rapids sync gfs

jedi-rapids sync gfs:

Transfer GFS data products between local/remote repositories

- Each model provides its own sync command with appropriate arguments/metadata for each product
- Models have more than one data-product type to sync
- Checksum and provenance metadata is maintained
- Options to specify source and target repositories and branch names

```
molah@s4-submit ~ $ jedi-rapids sync qfs --help
Usage: jedi-rapids sync gfs [OPTIONS]
 Sync GFS data (backgrounds/coldstart/fcstdata)
Options:
  --type <datatype>
                                Data product type, bg, ens, cs, geo, fcstd
                                 [default: bg]
  -t, --time <daterange>
                                 Time <datetime> or time sequence
                                 <start>:<end>:<step> [Multiple=true]
                                 [required]
  --source <url>
                                 Source URL, '/path/to/src' OR '<machine-
                                 name>[:/path/to/source]' [default: {{data}}]
  -- source-branch <branch-name>
                                 Source data branch name. [default: master]
  --target <url>
                                 Target URL. '/path/to/src' OR '<machine-
                                 name>[:/path/to/source]' [default: {{data}}]
  --target-branch <branch-name>
                                 Target data branch name. [default: master]
  -r. --resolution <resolution>
                                List selected resolution. [Multiple=True]
                                 Overwrite existing local targets. [default:
  -- overwrite
                                 Falsel
  --cleanup-partial
                                 Cleanup partial (incomplete) transfers.
                                 [default: False]
  --validate-source
                                 Validate source before copy [default: False]
                                 Validate target after copy [default: False]
  --validate-target
  --validate-existing-target
                                 Validate existing target [default: True]
  --stop-if-error
                                 Stop transfer if errors occur [default:
                                 Falsel
                                 Stop transfer if existing found [default:
  --stop-if-existing
                                 Falsel
  --quiet
                                Be more quiet [default: False]
  --heln
                                 Show this message and exit.
```

### JEDI-Rapids Data Repository jedi-rapids sync obs

jedi-rapids sync obs:

Transfer observation ioda files between local/remote repositories

- One sync app works for all observation sources
- Each source provides specification of instrument/platforms in a YAML document
- Handles NetCDF and ODB IODA files

```
molah@s4-submit ~ $ jedi-rapids sync obs --help
Usage: jedi-rapids sync obs [OPTIONS] [[godae|gsi|cosmic]]
 Sync Observations.
Options:
 -t, --time <daterange>
                                 Time <datetime> or time sequence
                                 <start>:<end>:<step> [Multiple=true]
                                 [required]
 -d. --duration <duration>
                                Window width (duration) [default: PT6H]
 --source <url>
                                 Source URL. '/path/to/src' OR '<machine-
                                 name>[:/path/to/source]' [default: {{data}}]
 -- source-branch <branch-name>
                                Source data branch name. [default: master]
 --target <url>
                                 Target URL, '/path/to/src' OR '<machine-
                                 name>[:/path/to/source]' [default: {{data}}]
 --target-branch <branch-name>
                                Target data branch name. [default: master]
 --instrument <insturment>
                                 Instrument name
 --platform <platform>
                                 Platform name
 --filetype [netcdf|odb]
                                IODA file type. [default: netcdf, odb]
                                 Overwrite existing local targets. [default:
  -- overwrite
                                 Falsel
 --cleanup-partial
                                 Cleanup partial (incomplete) transfers.
                                 [default: False]
 --validate-source
                                 Validate source before copy [default: False]
 --validate-target
                                 Validate target after copy [default: False]
                                 Validate existing target [default: True]
 --validate-existing-target
 --stop-if-error
                                 Stop transfer if errors occur [default:
                                 False]
 --stop-if-existing
                                 Stop transfer if existing found [default:
                                 Falsel
 -- quiet
                                Be more quiet [default: False]
                                Show this message and exit.
```

## JEDI-Rapids Data Repository jedi-rapids sync prod

jedi-rapids sync prod: Sync observation-based data products between local/remote repositories.

- One sync app works with all observation sources
- Model and obs metadata is referenced in product folder/file naming
- Need to identify additional data product categories

```
molah@s4-submit ~ $ jedi-rapids sync prod --help
Usage: jedi-rapids sync prod [OPTIONS] [[hofx3d]]
 Analysis IODA product sync.
Options:
 -t, --time <daterange>
                                 Time <datetime> or time sequence
                                 <start>:<end>:<step> [Multiple=true]
                                 [required]
 -d. --duration <duration>
                                Window width (duration) [default: PT6H]
 --source <url>
                                 Source URL. '/path/to/src' OR '<machine-
                                name>[:/path/to/source]' [default:
                                 {{analysis}}]
                                Source data branch name. [default: master]
 -- source-branch <branch-name>
 --target <url>
                                 Target URL, '/path/to/src' OR '<machine-
                                name>[:/path/to/source]' [default:
                                 {{analysis}}]
                                Target data branch name. [default: master]
 --target-branch <branch-name>
 -m, --model [195|gfs]
                                Model [default: gfs]
 -o, --obs [godae|gsi|cosmic]
                                Observation: source or source instrument or
                                 source.instrument.platform or
                                 source.instrument.operator [default: gsi]
 -r, --resolution <resolution>
                                List selected resolution. [Multiple=True]
                                 [Default=Full-Res]
 --instrument <insturment>
                                Filter only selected instrument(s) by name.
 --platform <platform>
                                Filter only selected platform(s) by name.
 --filetype [netcdf|odb]
                                 IODA file type. [default: netcdf, odb]
                                Overwrite existing local targets. [default:
 -- overwrite
 --cleanup-partial
                                Cleanup partial (incomplete) transfers.
                                 [default: False]
 --validate-source
                                Validate source before copy [default: False]
 --validate-target
                                Validate target after copy [default: False]
 --validate-existing-target
                                Validate existing target [default: True]
 --stop-if-error
                                 Stop transfer if errors occur [default:
                                 Falsel
 --stop-if-existing
                                 Stop transfer if existing found [default:
                                 Falsel
 --quiet
                                Be more quiet [default: False]
                                 Show this message and exit.
```